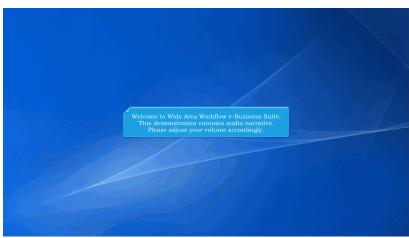

Welcome to Wide Area Workflow e-Business Suite. This demonstration contains audio narrative. Please adjust your volume accordingly.

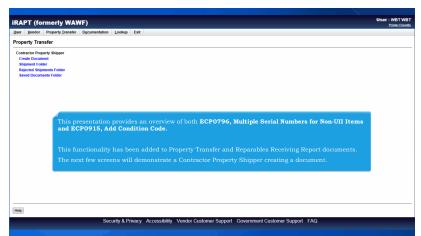

This presentation provides an overview of both ECP0796, Multiple Serial Numbers for Non-UII Items and ECP0915, Add Condition Code.

This functionality has been added to Property Transfer and Reparables Receiving Report documents. The next few screens will demonstrate a Contractor Property Shipper creating a document.

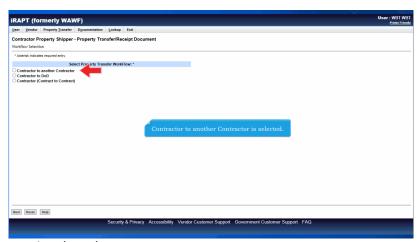

Contractor to another Contractor is selected.

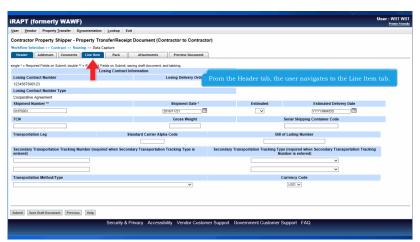

From the Header tab, the user navigates to the Line Item tab.

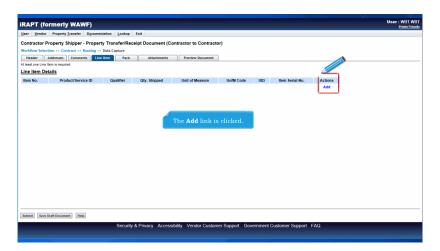

The Add link is clicked.

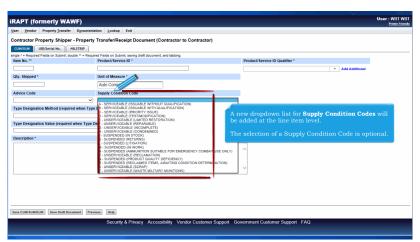

A new dropdown list for Supply Condition Codes will be added at the line item level.

The selection of a Supply Condition Code is optional.

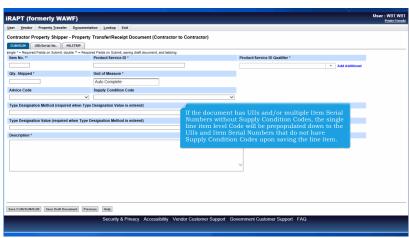

If the document has UIIs and/or multiple Item Serial Numbers without Supply Condition Codes, the single line item level Code will be prepopulated down to the UIIs and Item Serial Numbers that do not have Supply Condition Codes upon saving the line item.

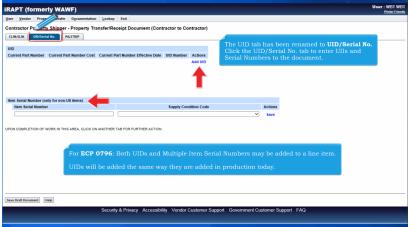

The UID tab has been renamed to UID/Serial No.

Click the UID/Serial No. tab to enter UIIs and Serial Numbers to the document.For ECP 0796: Both UIDs and Multiple Item Serial Numbers may be added to a line item.

UIDs will be added the same way they are added in production today.

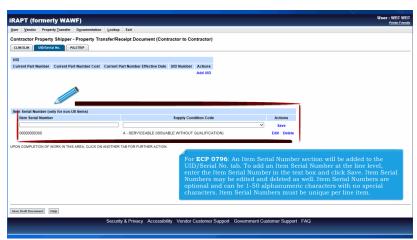

For ECP 0796: An Item Serial Number section will be added to the UID/Serial No. tab. To add an Item Serial Number at the line level, enter the Item Serial Number in the text box and click Save. Item Serial Numbers may be edited and deleted as well. Item Serial Numbers are optional and can be 1-50 alphanumeric characters with no special characters. Item Serial Numbers must be unique per line item.

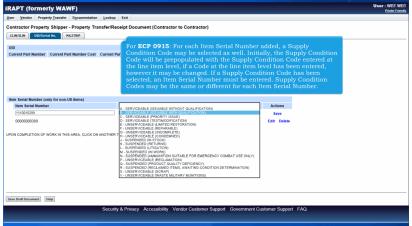

For ECP 0915: For each Item Serial Number added, a Supply Condition Code may be selected as well. Initially, the Supply Condition Code will be prepopulated with the Supply Condition Code entered at the line item level, if a Code at the line item level has been entered, however it may be changed. If a Supply Condition Code has been selected, an Item Serial Number must be entered. Supply Condition Codes may be the same or different for each Item Serial Number.

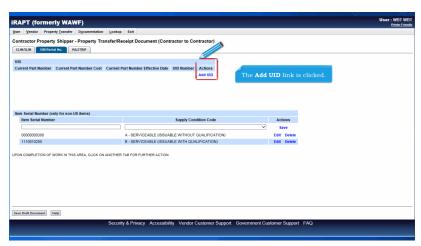

The Add UID link is clicked.

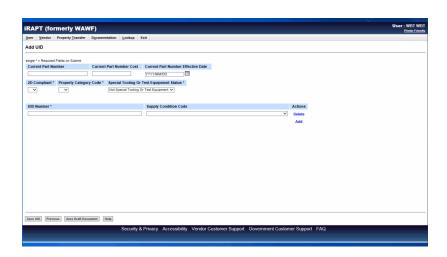

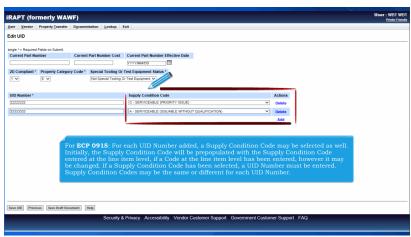

For ECP 0915: For each UID Number added, a Supply Condition Code may be selected as well. Initially, the Supply Condition Code will be prepopulated with the Supply Condition Code entered at the line item level, if a Code at the line item level has been entered, however it may be changed. If a Supply Condition Code has been selected, a UID Number must be entered. Supply Condition Codes may be the same or different for each UID Number.

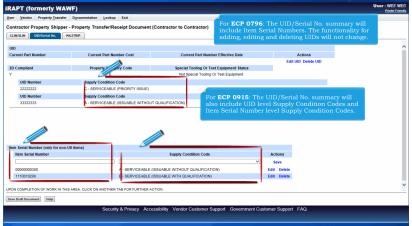

For ECP 0796: The UID/Serial No. summary will include Item Serial Numbers. The functionality for adding, editing and deleting UIDs will not change.For ECP 0915: The UID/Serial No. summary will also include UID level Supply Condition Codes and Item Serial Number level Supply Condition Codes.

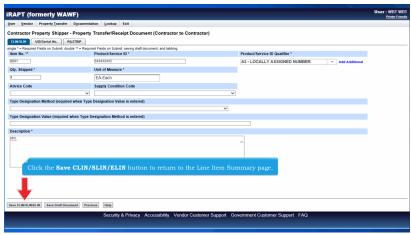

Click the Save CLIN/SLIN/ELIN button to return to the Line Item Summary page.

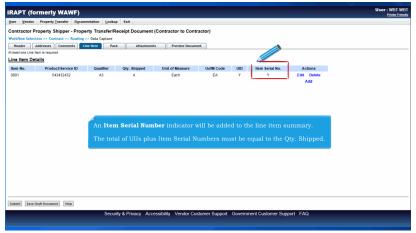

An Item Serial Number indicator will be added to the line item summary.

The total of UIIs plus Item Serial Numbers must be equal to the Qty. Shipped.

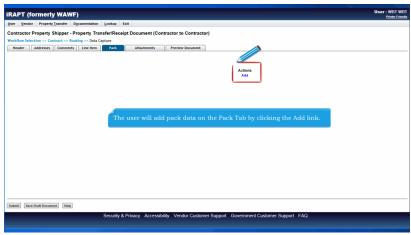

The user will add pack data on the Pack Tab by clicking the Add link.

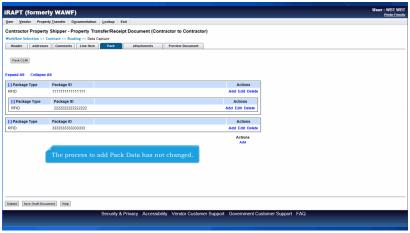

The process to add Pack Data has not changed.

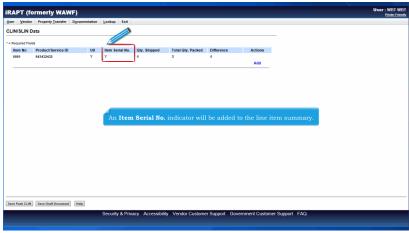

An Item Serial No. indicator will be added to the line item summary.

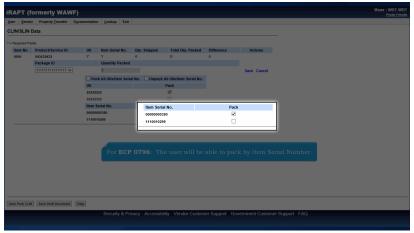

For ECP 0796: The user will be able to pack by Item Serial Number.

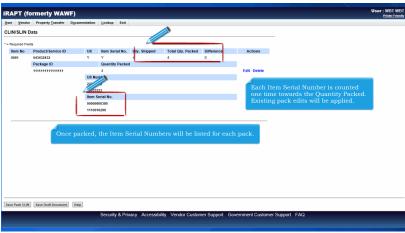

Once packed, the Item Serial Numbers will be listed for each pack. Each Item Serial Number is counted one time towards the Quantity Packed. Existing pack edits will be applied.

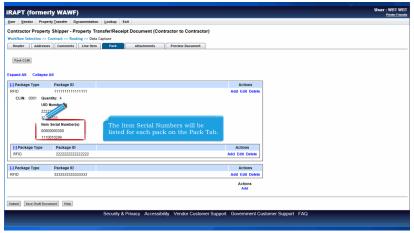

The Item Serial Numbers will be listed for each pack on the Pack Tab.

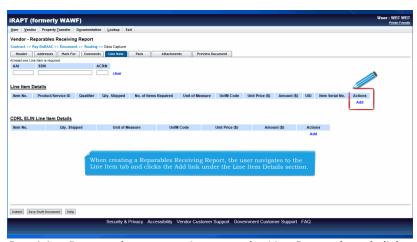

When creating a Reparables Receiving Report, the user navigates to the Line Item tab and clicks the Add link under the Line Item Details section.

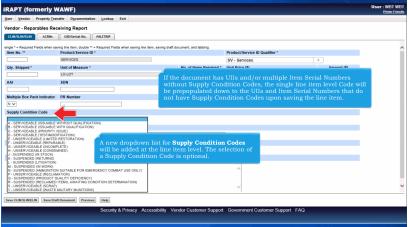

A new dropdown list for Supply Condition Codes will be added at the line item level. The selection of a Supply Condition Code is optional. If the document has UIIs and/or multiple Item Serial Numbers without Supply Condition Codes, the single line item level Code will be prepopulated down to the UIIs and Item Serial Numbers that do not have Supply Condition Codes upon saving the line item.

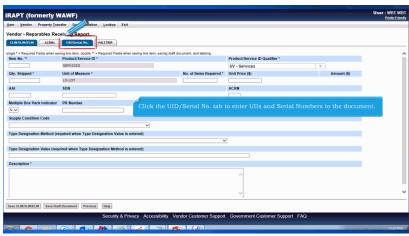

Click the UID/Serial No. tab to enter UIIs and Serial Numbers to the document.

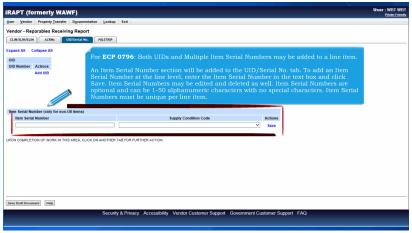

For ECP 0796: Both UIDs and Multiple Item Serial Numbers may be added to a line item.

An Item Serial Number section will be added to the UID/Serial No. tab. To add an Item Serial Number at the line level, enter the Item Serial Number in the text box and click Save. Item Serial Numbers may be edited and deleted as well. Item Serial Numbers are optional and can be 1-50 alphanumeric characters with no special characters. Item Serial Numbers must be unique per line item.

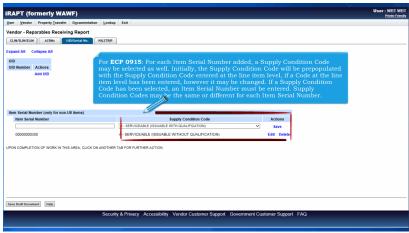

For ECP 0915: For each Item Serial Number added, a Supply Condition Code may be selected as well. Initially, the Supply Condition Code will be prepopulated with the Supply Condition Code entered at the line item level, if a Code at the line item level has been entered, however it may be changed. If a Supply Condition Code has been selected, an Item Serial Number must be entered. Supply Condition Codes may be the same or different for each Item Serial Number.

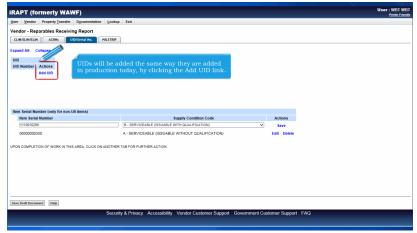

UIDs will be added the same way they are added in production today, by clicking the Add UID link.

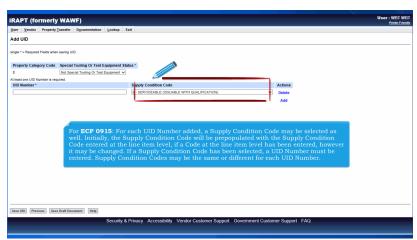

For ECP 0915: For each UID Number added, a Supply Condition Code may be selected as well. Initially, the Supply Condition Code will be prepopulated with the Supply Condition Code entered at the line item level, if a Code at the line item level has been entered, however it may be changed. If a Supply Condition Code has been selected, a UID Number must be entered. Supply Condition Codes may be the same or different for each UID Number.

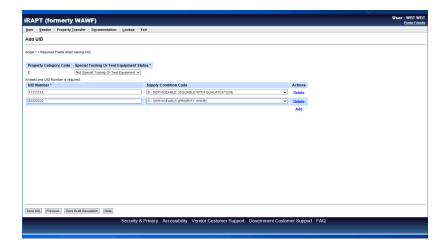

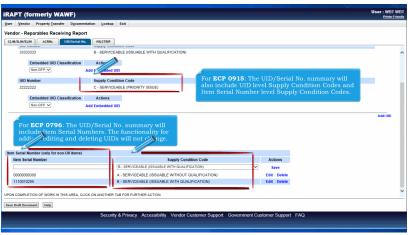

For ECP 0796: The UID/Serial No. summary will include Item Serial Numbers. The functionality for adding, editing and deleting UIDs will not change. For ECP 0915: The UID/Serial No. summary will also include UID level Supply Condition Codes and Item Serial Number level Supply Condition Codes.

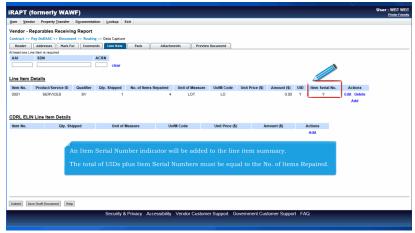

An Item Serial Number indicator will be added to the line item summary.

The total of UIDs plus Item Serial Numbers must be equal to the No. of Items Repaired.

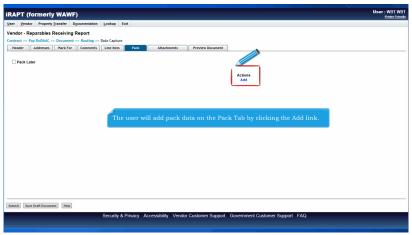

The user will add pack data on the Pack Tab by clicking the Add link.

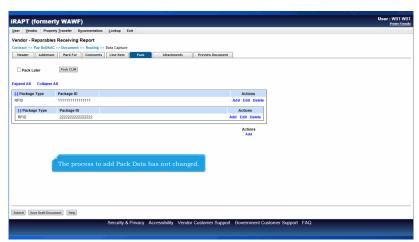

The process to add Pack Data has not changed.

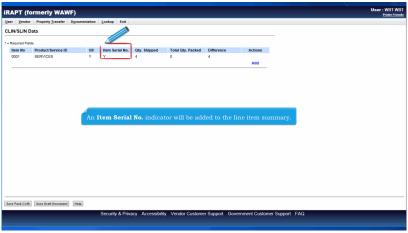

An Item Serial No. indicator will be added to the line item summary.

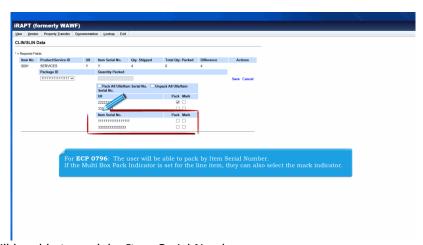

For ECP 0796: The user will be able to pack by Item Serial Number. If the Multi Box Pack Indicator is set for the line item, they can also select the mark indicator.

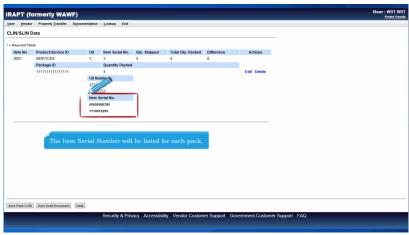

The Item Serial Number will be listed for each pack.

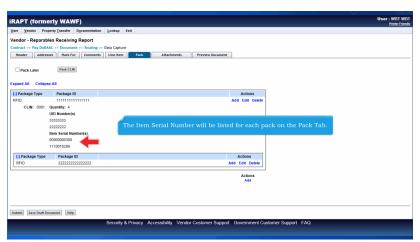

The Item Serial Number will be listed for each pack on the Pack Tab.

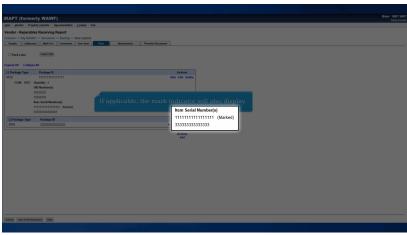

If applicable, the mark indicator will also display.

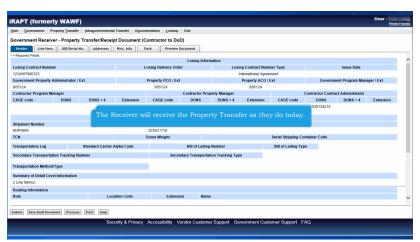

The Receiver will receive the Property Transfer as they do today.

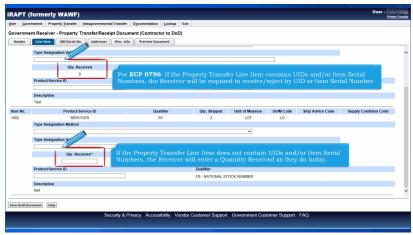

For ECP 0796: If the Property Transfer Line Item contains UIDs and/or Item Serial Numbers, the Receiver will be required to receive/reject by UID or Item Serial Number. If the Property Transfer Line Item does not contain UIDs and/or Item Serial Numbers, the Receiver will enter a Quantity Received as they do today.

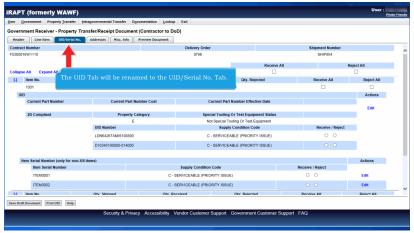

The UID Tab will be renamed to the UID/Serial No. Tab.

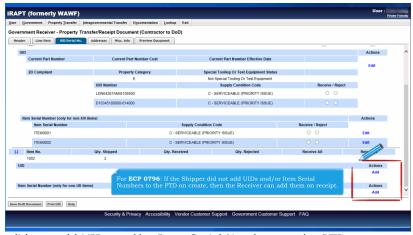

For ECP 0796: If the Shipper did not add UIDs and/or Item Serial Numbers to the PTD on create, then the Receiver can add them on receipt.

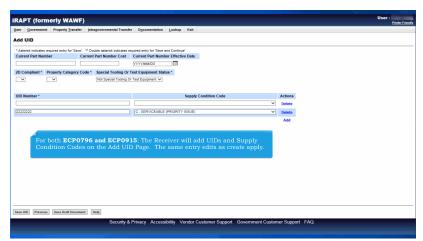

For both ECP0796 and ECP0915: The Receiver will add UIDs and Supply Condition Codes on the Add UID Page. The same entry edits as create apply.

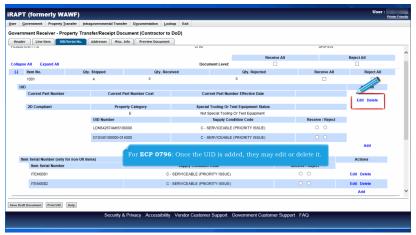

For ECP 0796: Once the UID is added, they may edit or delete it.

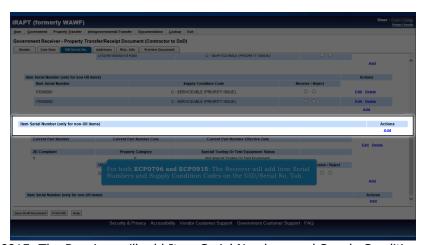

For both ECP0796 and ECP0915: The Receiver will add Item Serial Numbers and Supply Condition Codes on the UID/Serial No. Tab.

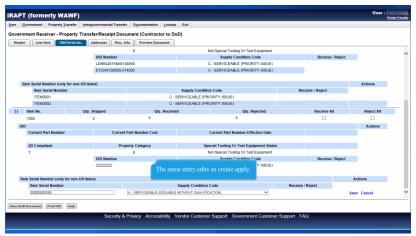

The same entry edits as create apply.

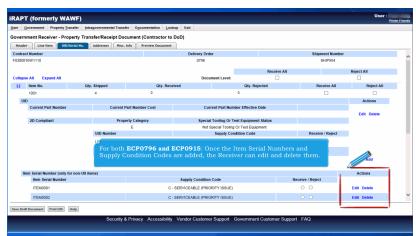

For both ECP0796 and ECP0915: Once the Item Serial Numbers and Supply Condition Codes are added, the Receiver can edit and delete them.

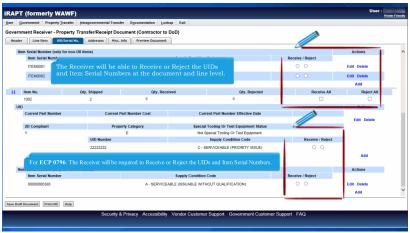

For ECP 0796: The Receiver will be required to Receive or Reject the UIDs and Item Serial Numbers. The Receiver will be able to Receive or Reject the UIDs and Item Serial Numbers at the document and line level.

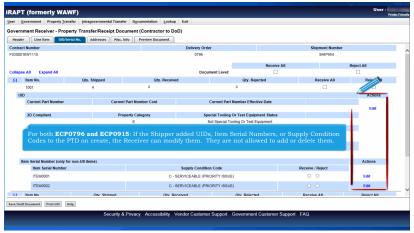

For both ECP0796 and ECP0915: If the Shipper added UIDs, Item Serial Numbers, or Supply Condition Codes to the PTD on create, the Receiver can modify them. They are not allowed to add or delete them.

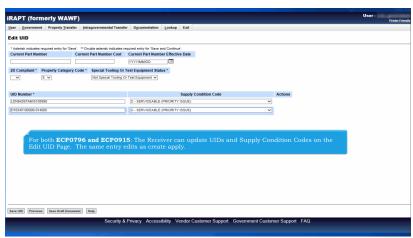

For both ECP0796 and ECP0915: The Receiver can update UIDs and Supply Condition Codes on the Edit UID Page. The same entry edits as create apply.

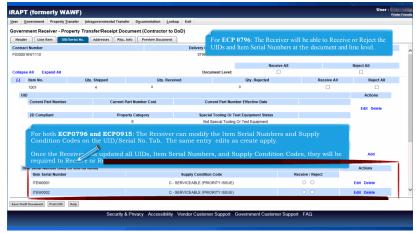

For both ECP0796 and ECP0915: The Receiver can modify the Item Serial Numbers and Supply Condition Codes on the UID/Serial No. Tab. The same entry edits as create apply.

Once the Receiver has updated all UIDs, Item Serial Numbers, and Supply Condition Codes, they will be required to Receive or Reject it. For ECP 0796: The Receiver will be able to Receive or Reject the UIDs and Item Serial Numbers at the document and line level.

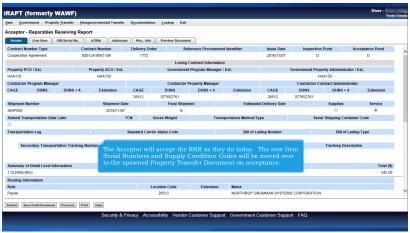

The Acceptor will accept the RRR as they do today. The new Item Serial Numbers and Supply Condition Codes will be moved over to the spawned Property Transfer Document on acceptance.

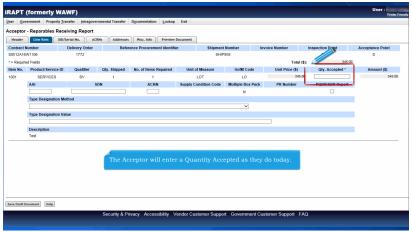

The Acceptor will enter a Quantity Accepted as they do today.

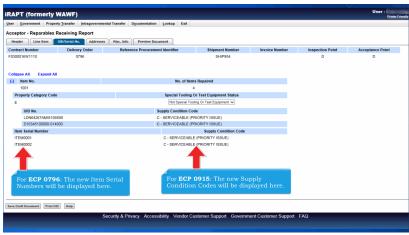

For ECP 0796: The new Item Serial Numbers will be displayed here. For ECP 0915: The new Supply Condition Codes will be displayed here.

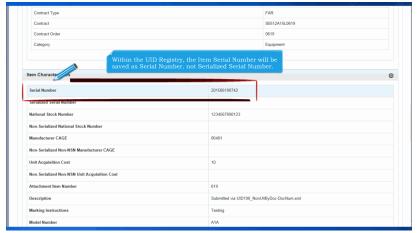

Within the UID Registry, the Item Serial Number will be saved as Serial Number, not Serialized Serial Number.

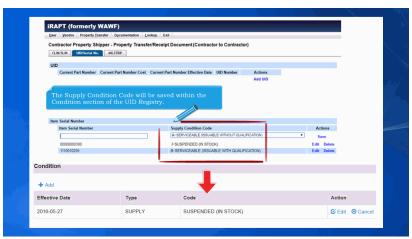

The Supply Condition Code will be saved within the Condition section of the UID Registry.

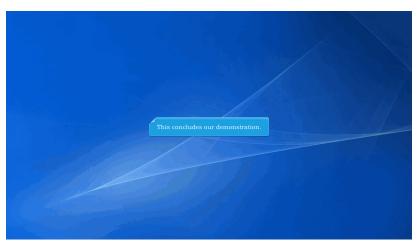

This concludes our demonstration.